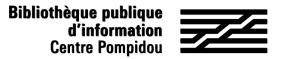

# How to get remote access to Toutapprendre ?

Would you like to get an access to hundreds of online courses from your tablet, smartphone or laptop ? Follow the instructions !

### 1. Let's meet at the Bpi !

Ask the librarians at the "Self-training area" (level 2) to visit a computer dedicated to self-studies resources. Select "Toutapprendre" in the catalogue.

**OR** go to the "Bpi at home" section in "Digital Bpi" tab

#### 2. Access the platform

When the platform opens, you are offered two options:

• create an account by entering your "Email address", in order to be able to access your favorites and your history.

• or go directly to Toutapprendre, without an account, by clicking on the last link

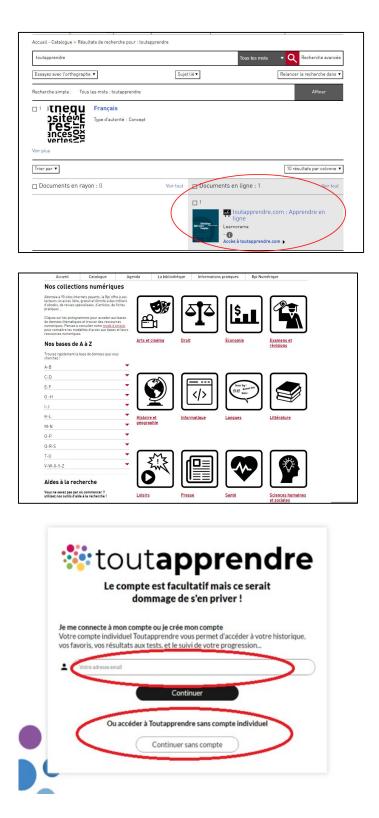

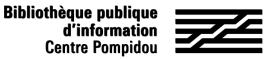

## How to get remote access to Toutapprendre ?

#### 2. Access the platform

If you wish to create a personal account, you can, after entering your email address, complete this form with your surname, first name and password:

If you do not want to create an account, simply note the identifiers that are displayed by hovering the mouse over the "App" button at the top right of the screen.

These codes are changed every three months. Come back regularly to the Bpi to get the new one!

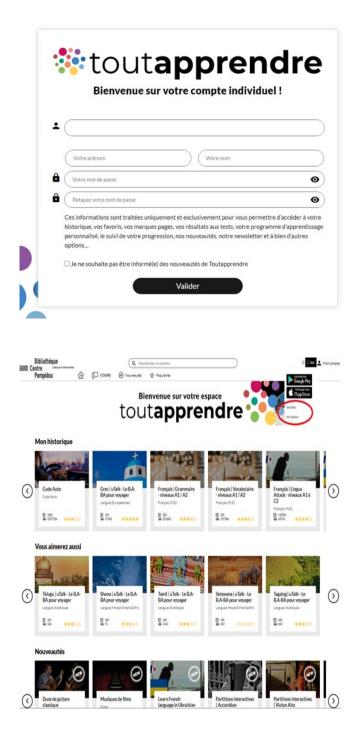

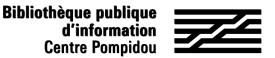

## How to get remote access to Toutapprendre ?

## 3. Download the application

On your smartphone or your tablet, download the free Toutapprendre application through the AppStore or the PlayStore, on site or from home ! If you are in the library, you can connect to wifi-bpi to do so.

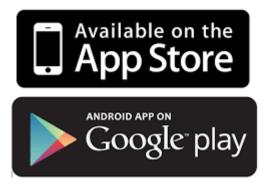

Open the application and connect with usernames that you have written down or usernames from your personal account (email and password) you have created : you are connected !

You now get a remote access to the same Toutapprendre offer that is offered in the library, in the Selftraining area, except the language method Utalk wich is not available on smartphone.

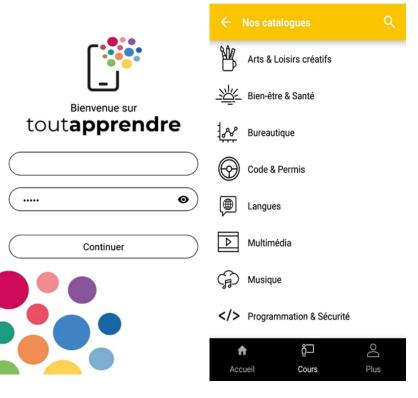